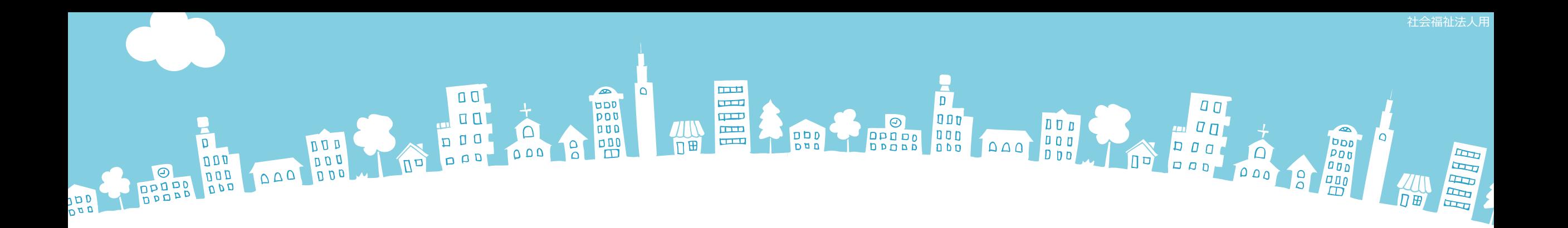

## 2024年度報告分

# **社会福祉法人の財務諸表等電子開示システム** 主な変更点について

2024年3月

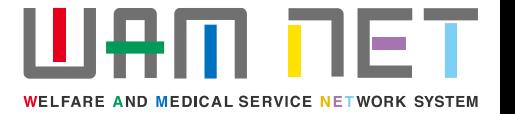

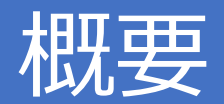

## 社会福祉法人の財務諸表等電子開示システム (以下「本システム」といいます。)の2024 年度の稼働にあたり、本システムの主な変更点について説明します。

**変更点①** 分析用スコアカードのレイアウトが変更になりました。

- **変更点②** スコアカード出力画面に「全法人集計後取りまとめ版」、「即時提供版」ボタンが追加されました。 「即 時提供版」は、法人が所轄庁に届出後、翌日以降にダウンロードが可能となりました。入力機能画面も同様に 変更となりました。
- **変更点③** 分析用CSVファイルは法人が所轄庁に届出後、翌日以降にダウンロードが可能となりました。
- **変更点④** 本システムのホーム画面に「特記事項がある法人数」が追加されました。
- **変更点⑤** 経営指標特記事項検索画面が追加されました。
- **変更点⑥** サービス区分の名称を変更しました。
- **変更点⑦** 11-2.地域における公益的な取組(地域公益事業(再掲)含む)の入力チェックの仕様を変更しま した。

**変更点⑧** 12.社会福祉充実残額及び社会福祉充実計画の策定の状況における項目を変更しました。 **変更点⑨** 入力シートにおける警告メッセージを修正しました。

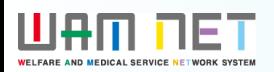

## 目次

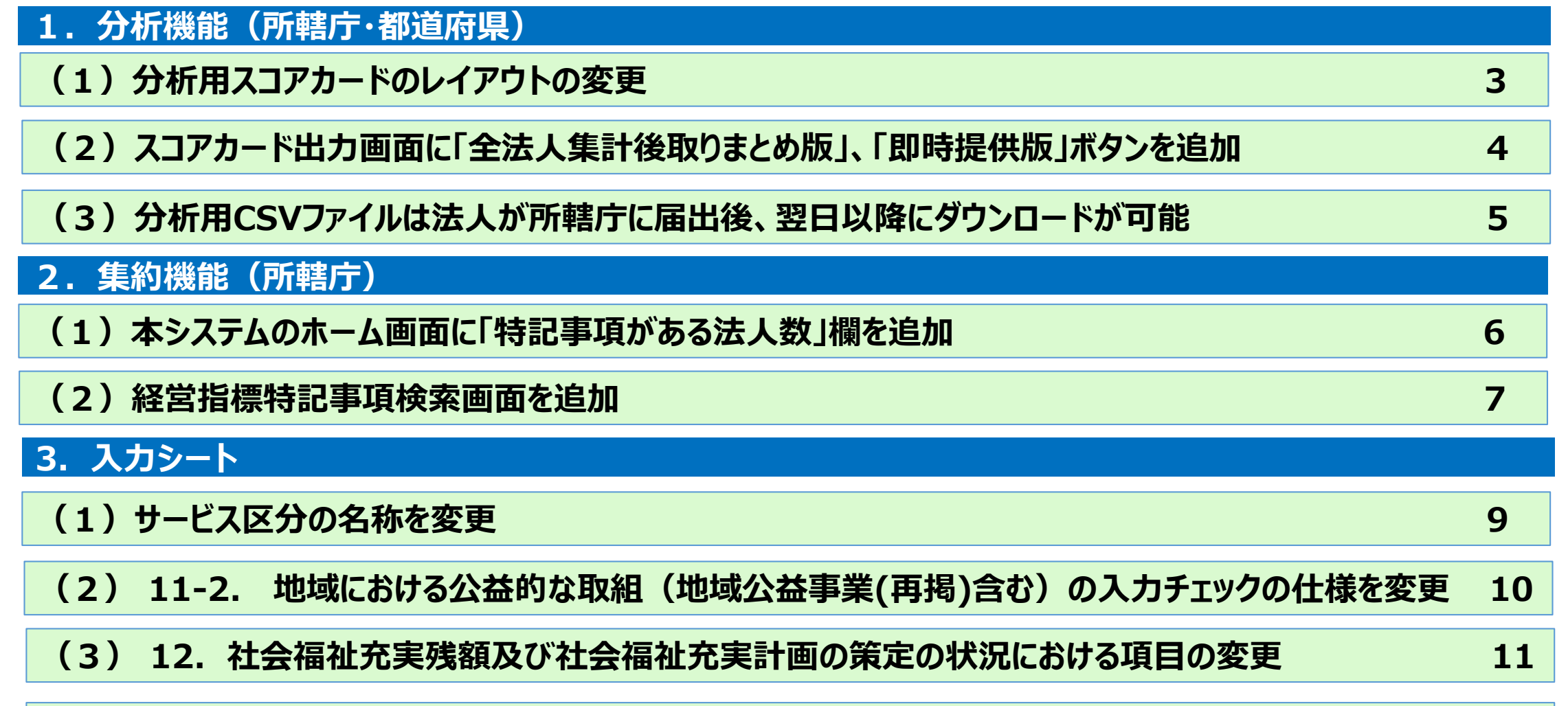

## **(4)入力シートにおける警告メッセージの修正 12**

#### **UAM NET**

#### 1.分析機能(所轄庁・都道府県)

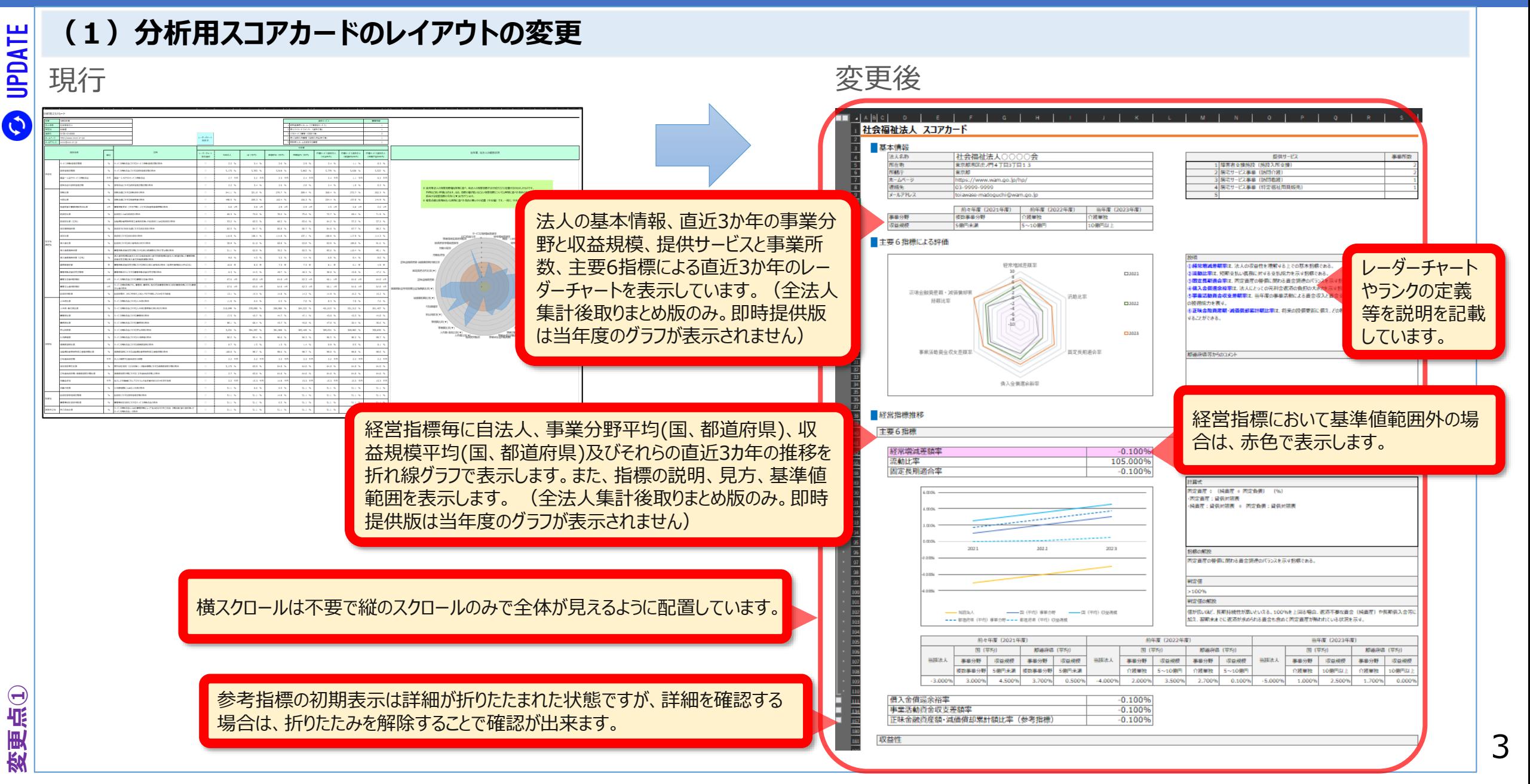

#### **WAM DET**

UPDATE

 $\boldsymbol{\Omega}$ 

#### 1.分析機能(所轄庁・都道府県)

#### **(2)スコアカード出力画面に「全法人集計後取りまとめ版」、「即時提供版」ボタンを追加** 現行 しゅうしゃ しゅうしゃ こうしゃ 変更後 財務諸表等電子開示システム (集約) 財務諸表等電子開示システム (集約) 各ホーム 電処理状況一覧 ●メール管理 ■法人マスタ管理 LIL分析 ※アカウント管理 谷木-ム 電処理状況一覧 ●メール管理 闘法人マスタ管理 | 山分析 ●アカウント管理 ||囲分析用スコアカード||所轄庁単位| 囲分析用スコアカード「所轄庁単位1 (所轄庁) [PUB0111000]分析用スコアカード (所轄庁) [PUB0111000]分析用スコアカード 囲分析用スコアカード「法人個別」 囲分析用スコアカード[法人個別] 所轄する法人の分析用スコアカードをダウンロードすることができます。 (所轄庁) 所轄する法人の分析用スコアカードをダウンロードすることができます。 (所轄庁) ダウンロードされるファイルはzip形式で圧縮されています。 ダウンロードされるファイルはzip形式で圧縮されています。 **④CSVデータ出力[所轄庁単位]** 作成条件 **4 CSVデータ出力「所轄庁単位1** (所轄庁) 作成条件 (所轄庁) 令和5年 > 年度 **④ CSVデータ出力「法人個別]** 年度 令和6年 ▼ (所轄庁) **④CSVデータ出力「法人個別]** 東京都 都道府県 (所轄庁) 都道府県 東京都 新宿区 所轄庁 台東区 所轄庁 ダウンロード 全法人集計後取りまとめ版 全法人集計後取りまとめ版とは、現況報告の届出締め切り後、届出された情報をもとに集計される分析用スコアカードです。 分析用スコアカードの見方については 「財務諸表等電子開示システム分析用スコアカード仕様書」 即時提供版 即時提供版とは、法人が届出を行った時点で作成される分析用スコアカードです。 をご参照ください。上記リンク先をクリックするとダウンロードすることができます。 分析用スコアカード(即時提供版)は法人が所轄庁に届出後、翌日以降にダウンロードが可能となります。 ※ 年度が「令和6年」のスコアカードより、表示内容を変更しております。 (年度が「令和5年」以前のスコアカードについては変更前の表示内容で出力されます。 分析用スコアカードの見方については 「財務諸表等電子開示システム分析用スコアカード仕様書」 をご参照ください。上記リンク先をクリックするとダウンロードすることができます。 「全法人集計後取りまとめ版」、「即時提供版」ボタンが追加されました。 「即時提供版」の分析用スコア カードは法人が所轄庁に届出後、翌日以降にダウンロードが可能となります。 「全法人集計後取りまとめ 版」は現行と同じタイミングで作成されます。

#### **WAM DET**

#### 1.分析機能(所轄庁・都道府県)

### **(3)分析用CSVファイルは法人が所轄庁に届出後、翌日以降にダウンロードが可能**

現行 しゅうしゃ しゅうしゃ ついの 変更後

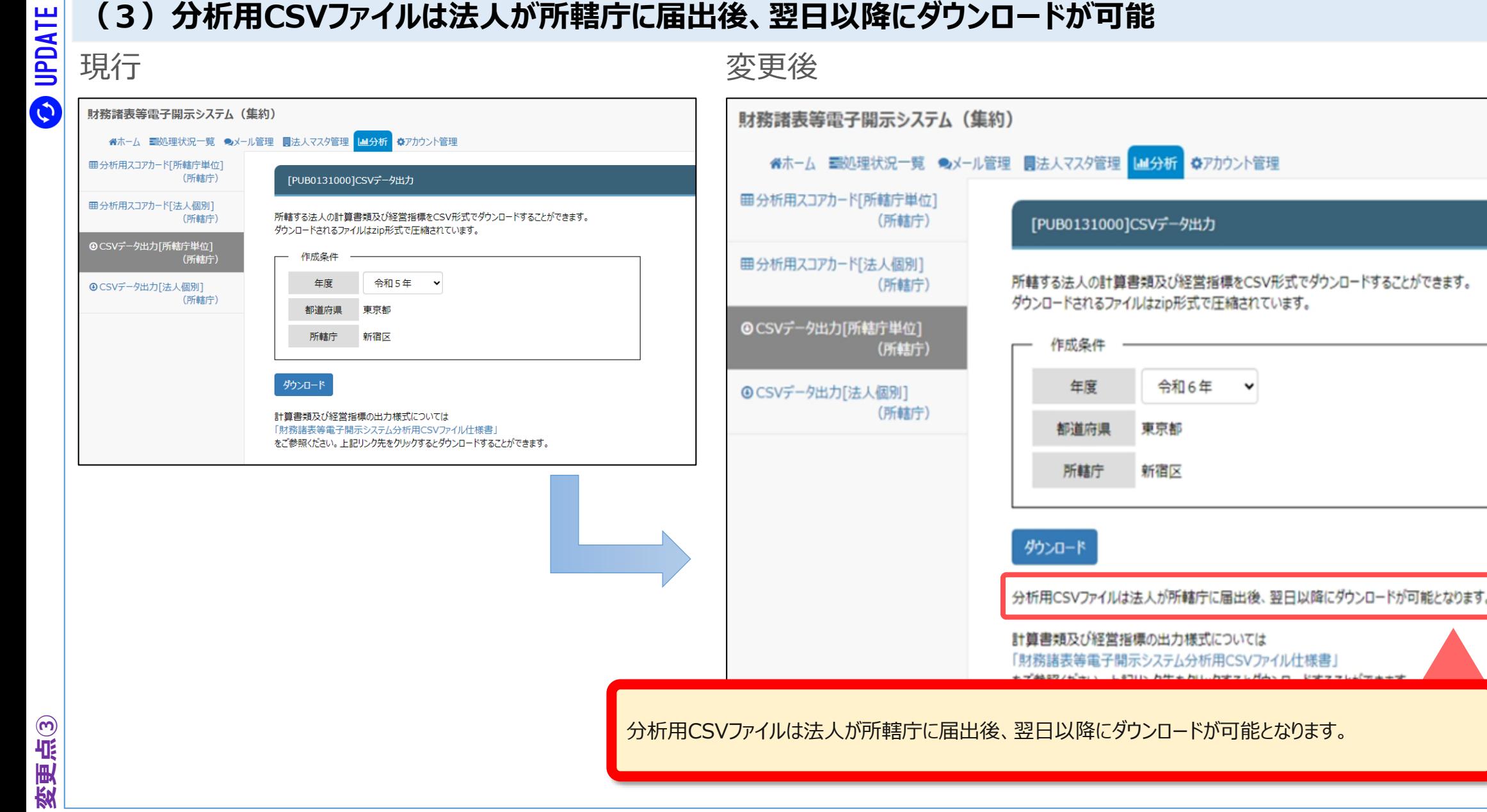

#### $U$ AM NET

## 2.集約機能(所轄庁)

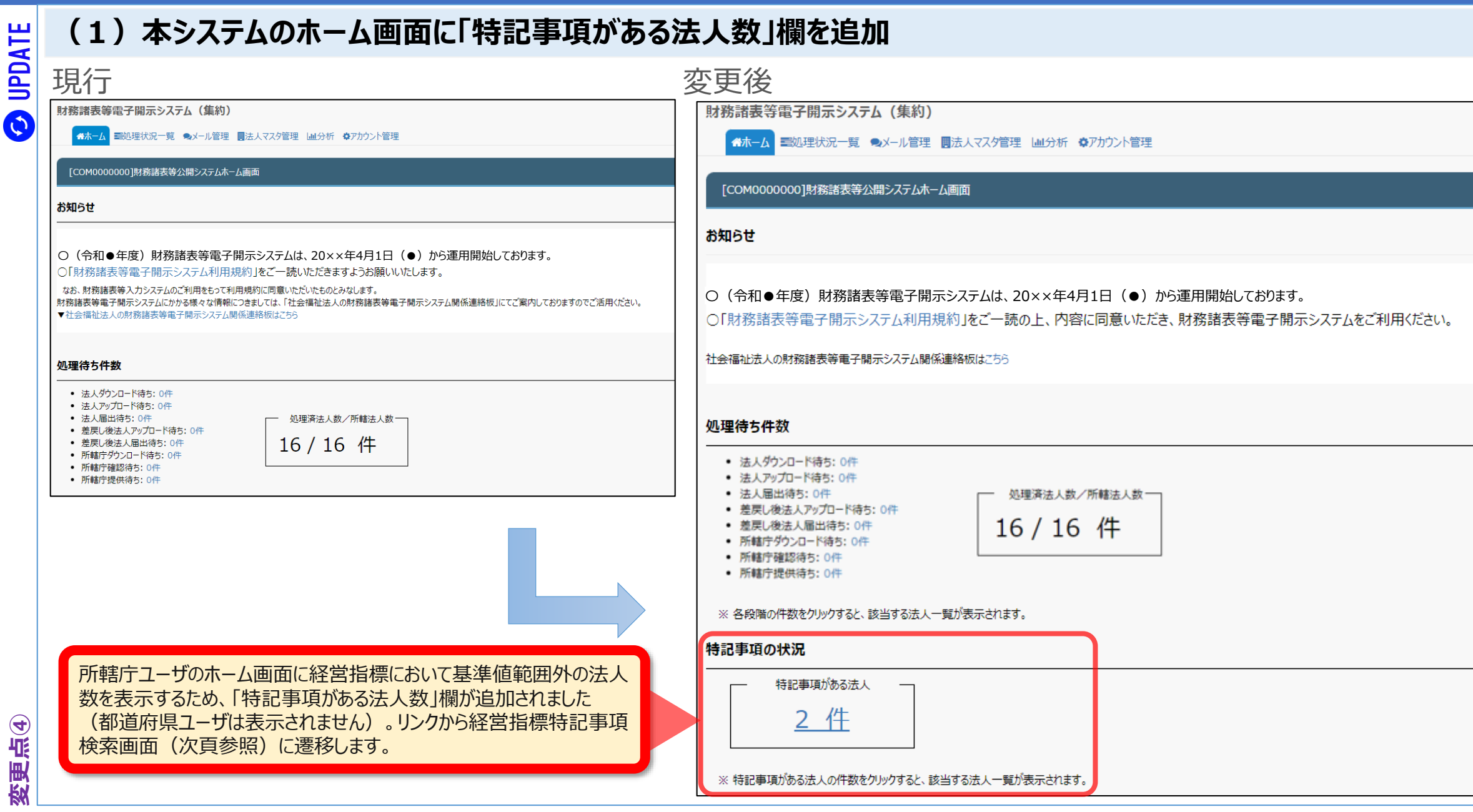

#### **UAM DET**

UPDATE

 $\bullet$ 

**変更点⑤**

7

## 2.集約機能(所轄庁)

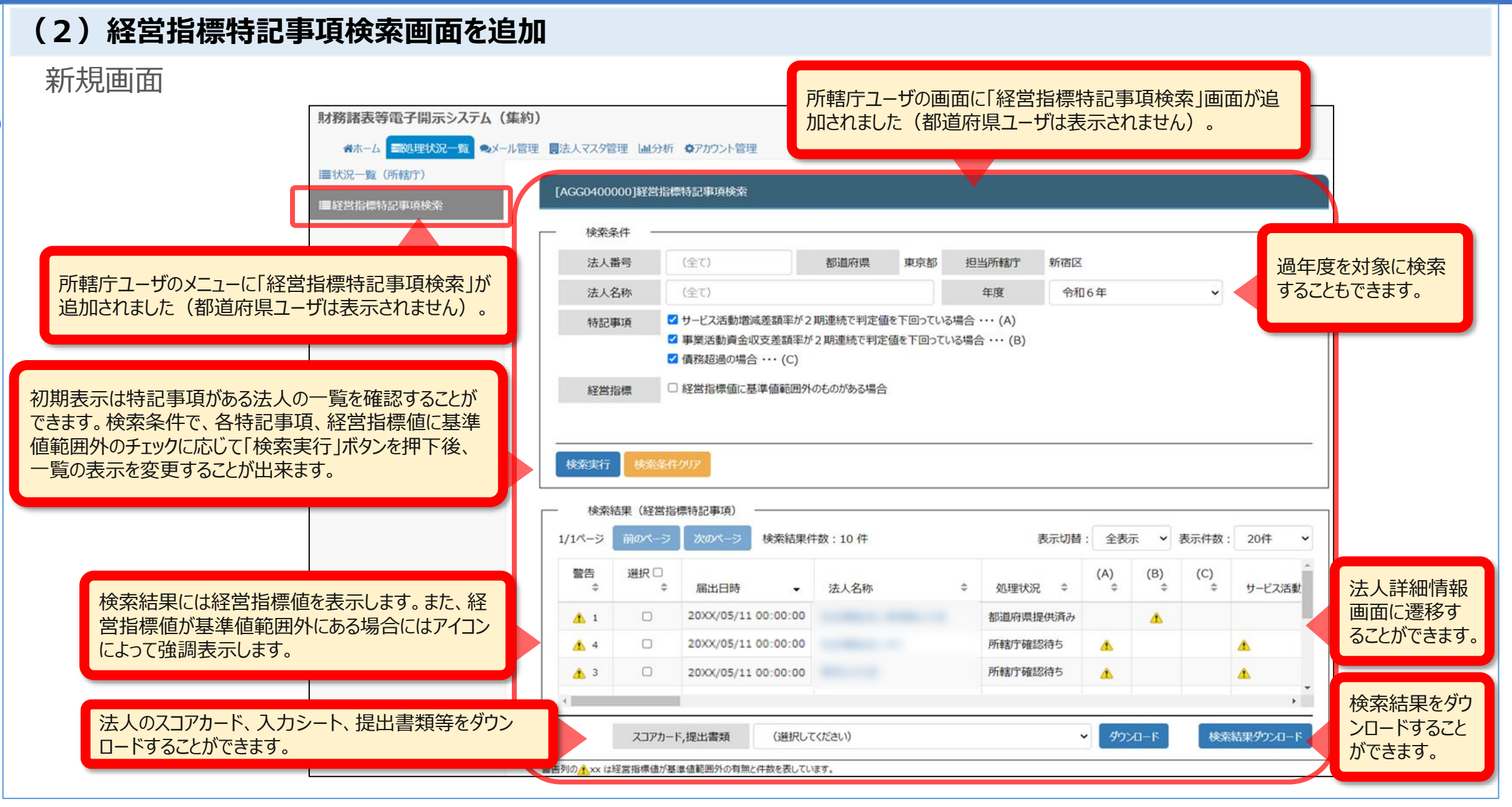

## 3.入力シート

## **(1)サービス区分の名称を変更しました。**

サービス区分(事業類型コード分類)における「婦人保護施設」の名称を「女性自立支援施設」へ変更しました。

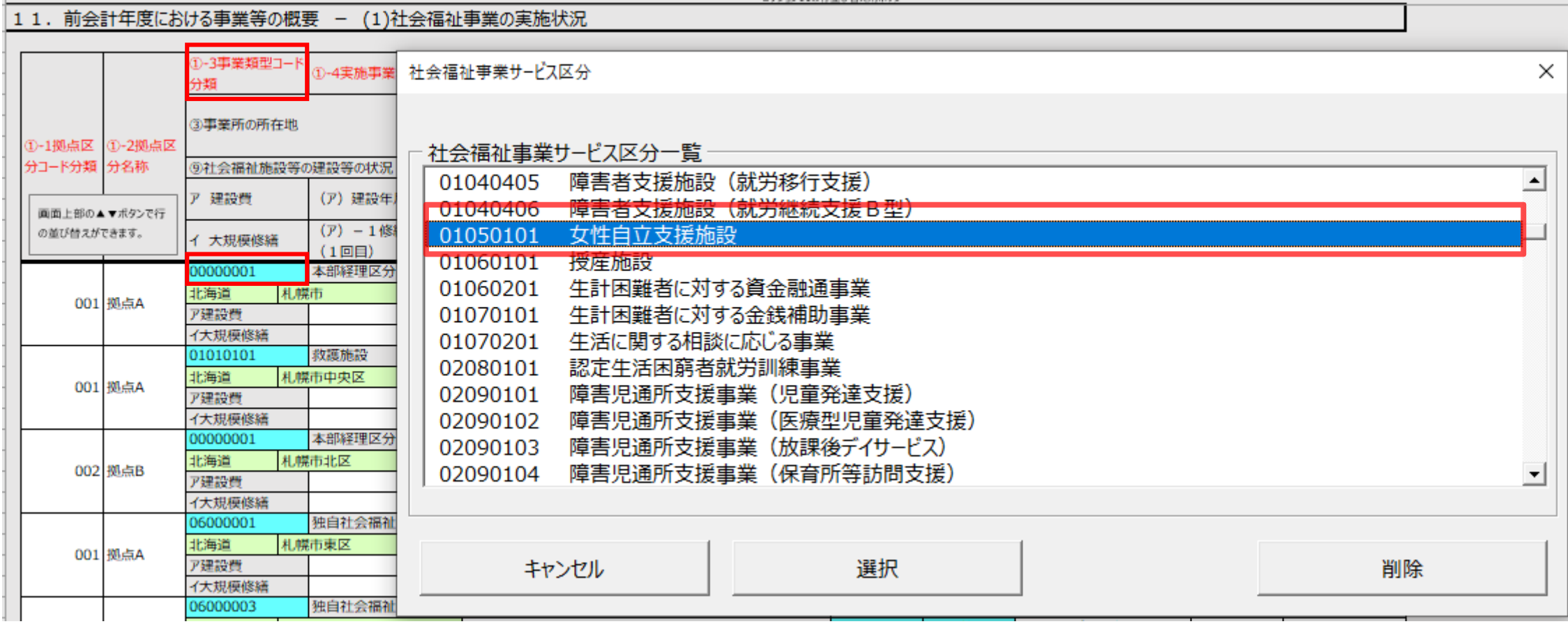

## 3.入力シート

## **(2) 11-2.地域における公益的な取組(地域公益事業(再掲)含む)の入力チェックの仕様を変更**

現況報告書の項目における入力チェックの仕様を変更しました。

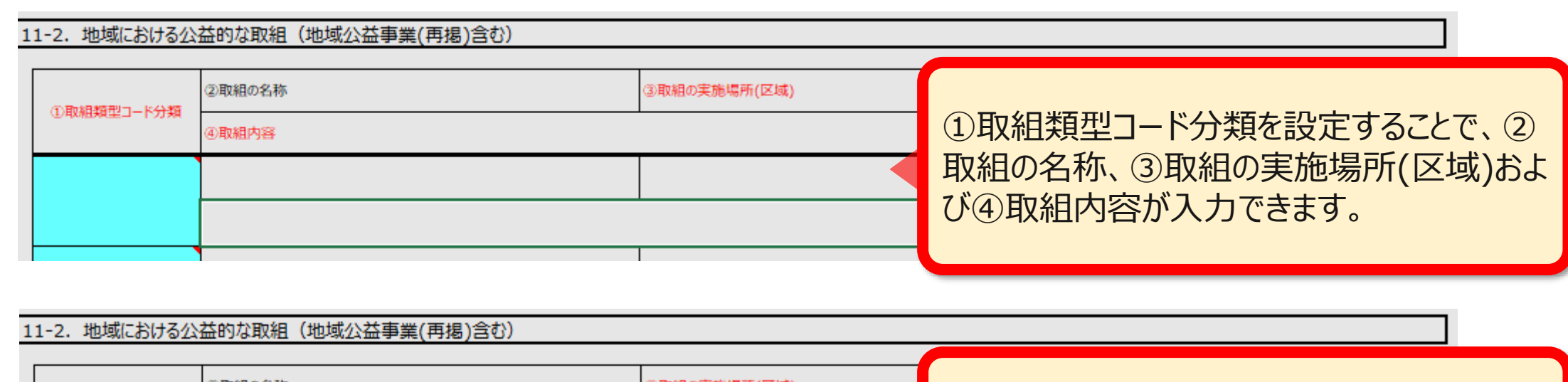

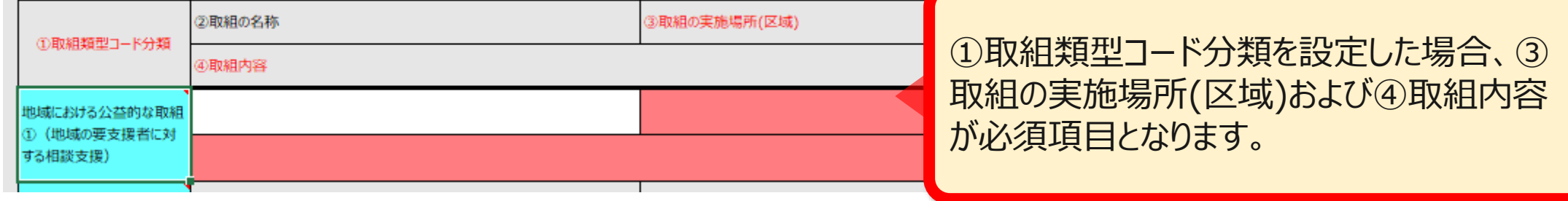

#### **WAM DET**

UPDATE

 $\boldsymbol{\Theta}$ 

## 3.入力シート

## **(3) 12.社会福祉充実残額及び社会福祉充実計画の策定の状況における項目の変更**

### 現況報告書の項目を変更しました。

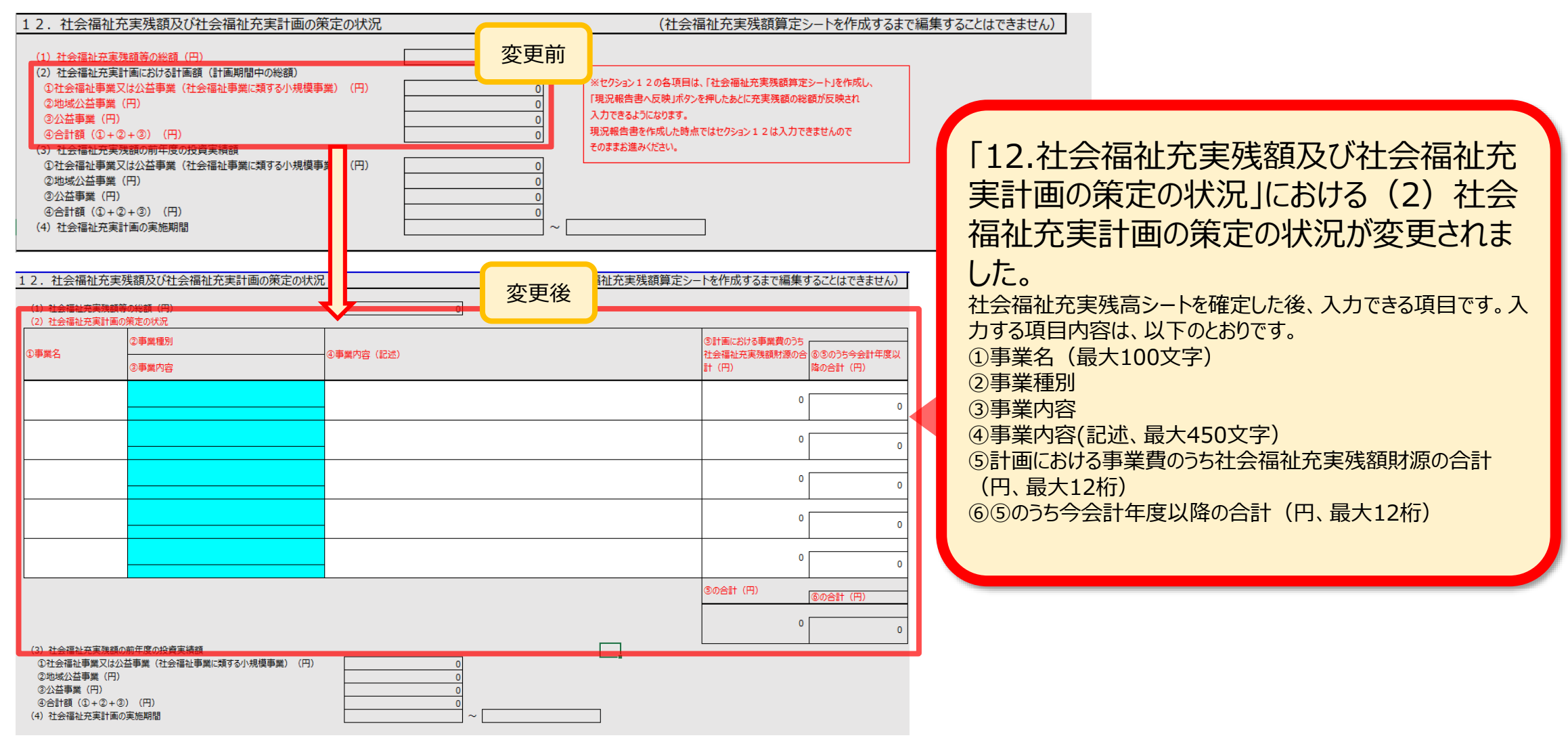

バージョン: 9.00

## 3.入力シート

## **(4)入力シートにおける警告メッセージの修正**

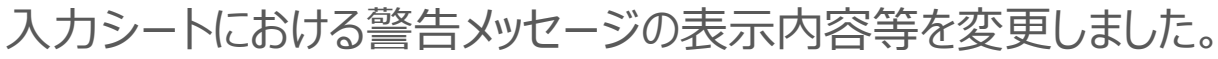

社会福祉法人 財務諸表等入力シート

ユーザーID 他入力シートの ヘルプ 令和6年度 社会福祉法人〇〇〇〇〇〇〇 取込み **AABBCCDD** 社会福祉充実残額算定シート 現況報告書 勘定科目 計算書類、財産目録 財務諸表等入力シート全体 計算書類、財産目録 社会福祉充実残額算定シート 現況報告書作成 勘定科目作成 入力完了 作成 作成 シートへ移動 シートへ移動 シートへ移動 シートへ移動 入力完了していないので、まだ届 計算書類、財産目録 社会福祉充実残額算定シート 出はできません。 現況報告書仮確定 勘定科目確定 確定 確定 計算書類、財産目録 社会福祉充実残額算定シート 現況報告書仮確定解除 勘定科目確定解除 入力完了解除 確定解除 確定解除 | 警告 届出は可能 | 黄色の場合は警告、赤色の場合はエラー | メッヤージ エラー 解消まで入力完了不可 「イ 財務会計に関する事務処理体制の向上に対する支援 |が選択されています。入力シートの届出は可能です 現況報告書 **IINPGHOO12W** が、入力シートの届出後、あわせて必要となる報告書のアップロードをお願いします。

**現況報告書セクション14(1)③で「イ」を選択した場合の、トップページに表示される警告文を変更しました。**

【変更前の警告】

「イ 財務会計に関する事務処理体制の向上に対する支援」が選択されています。入力シートの届出は可能ですが、入力シートの届出後、あわせて必要となる報告書のアップロードをお願いしま す。」 ↓

#### 【変更後の警告】

「イ 財務会計に関する事務処理体制の向上に対する支援」が選択されています。入力シートのアップロード後、あわせて必要となる報告書のアップロードをお願いします。(イを選択した場合、当該 警告は入力シートの届出後も消えません。)